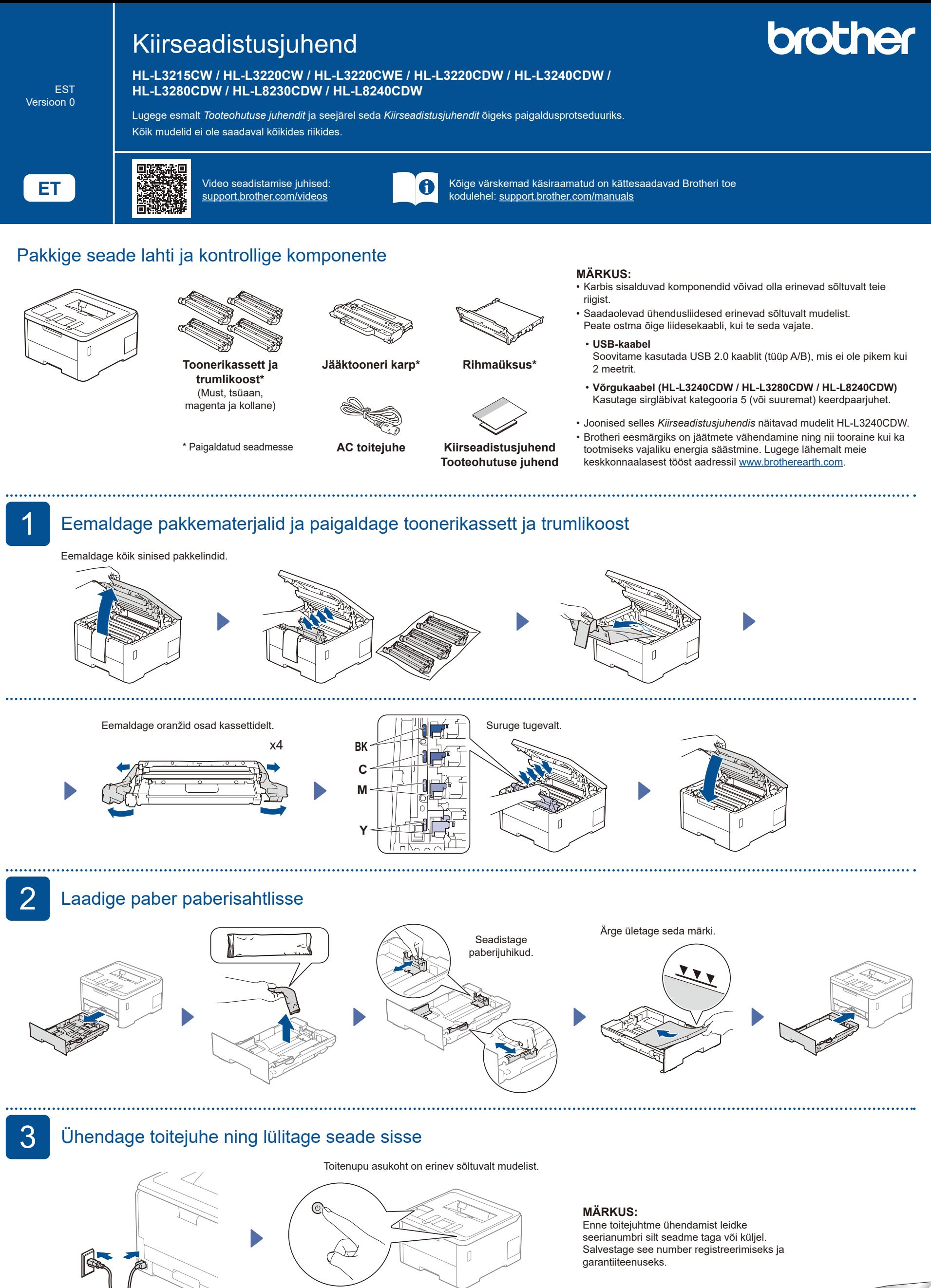

Taga

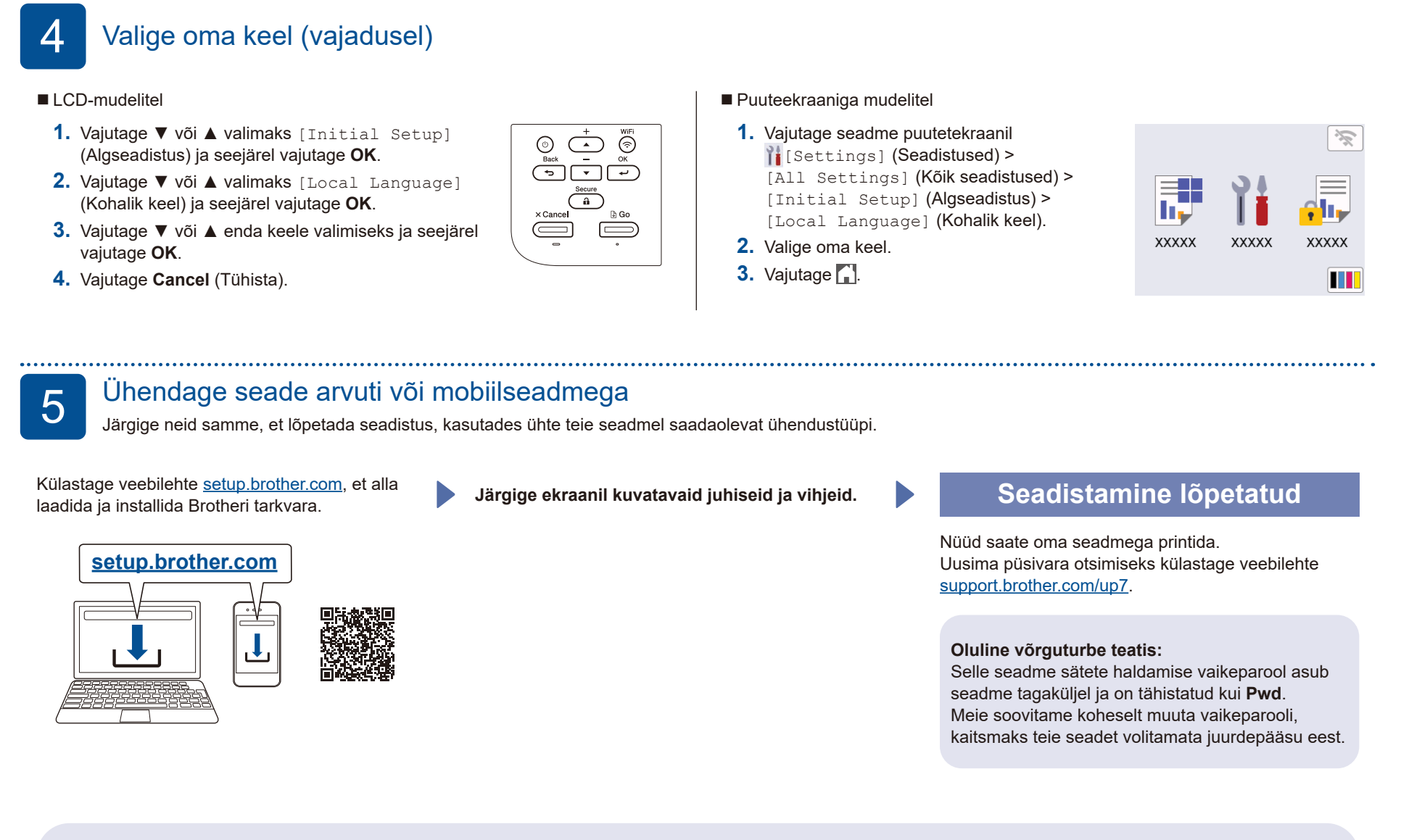

## **Ei saa ühendust? Kontrollige järgmist:**

. . . . . . . . . . .

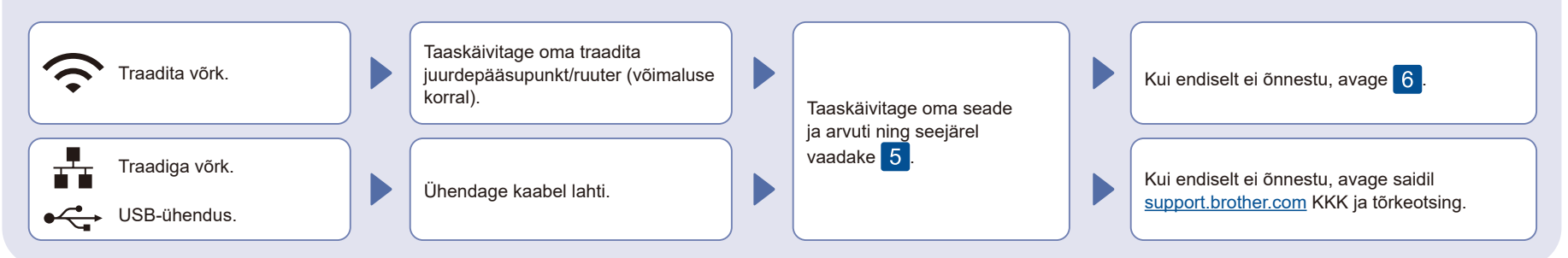

6 Traadita ühenduse käsitsi seadistamine (traadita mudelid)

Kui traadita ühenduse seadistamine ei õnnestu, proovige seadistada ühendus käsitsi.

Leidke oma SSID (Network Name) (SSID (võrgu nimi)) ja Network Key (Password) (võrguvõti (parool)) oma traadita juurdepääsupunktil/ruuteril ning kirjutage need allolevasse tabelisse.

. . . . . . . . . .

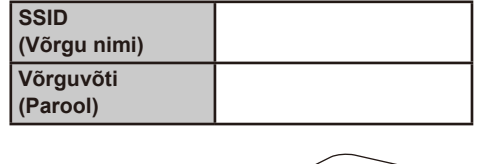

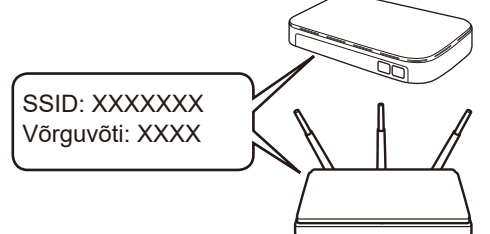

Kui te seda teavet ei leia, küsige oma võrguadministraatorilt või traadita juurdepääsupunkti/ruuteri tootjalt.

LCD-mudelitel

Menüüsuvandite valimiseks vajutage ▲ või ▼ ja seejärel vajutage **OK** kinnitamiseks. Valige [Network] (Võrk) > [WLAN(Wi-Fi)] > [Find Network] (Leia võrk). Järgige LCD juhiseid.

Puuteekraaniga mudelitel

Vajutage<sup>3</sup> [Find Wi-Fi Network] (Leia Wi-Fi võrk). Järgige puuteekraani juhiseid.

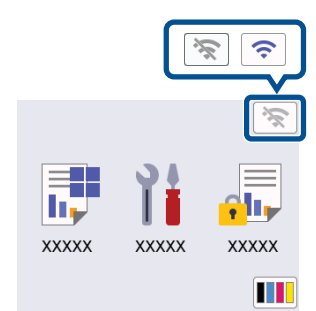

Valige SSID (võrgu nimi) oma juurdepääsupunktile/ruuterile ja sisestage võrguvõti (parool).

• LCD-mudelitel

Hoidke all ▲/▼, et valida üks järgmistest tähistest:

0123456789abcdefghijklmnopqrstuvwxy zABCDEFGHIJKLMNOPQRSTUVWXY Z(tühik)!"#\$%&'()\*+,-./:;<=>?@[\]^\_'{|}~

Kui traadita ühenduse seadistamine õnnestub, kuvab puuteekraan/LCD [Connected] (Ühendatud).

Kui seadistamine ei õnnestu, taaskäivitage oma Brotheri seade ja traadita juurdepääsupunkt/ruuter ning korrake 6

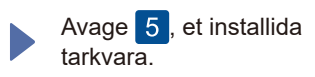

Seadme üksikasjalikku informatsiooni ja tootespetsifikatsioone vaadake *"Online User's Guide" (Veebipõhine kasutusjuhend)*<br>aadressil <u>support.brother.com/manuals</u>.